# G5 显示器 23-2 软件

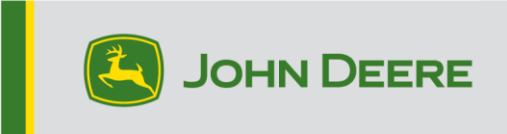

# 软件更新

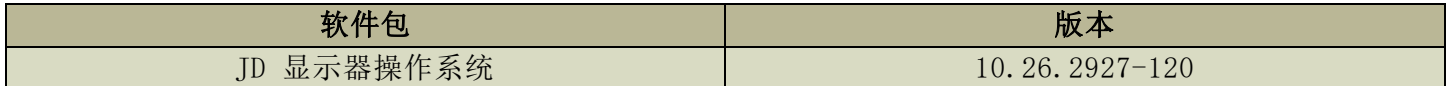

JD 显示器操作系统安装时间:在无现有数据的情况下,大约需要 20 分钟。安装时间取决于现有数据的大 小及显示屏上现有的软件版本。G5 显示器的最新软件包可通过无线方式或使用 USB 驱动器和 John Deere 软件管理器下载安装。有关更多信息,参见 StellarSupport™ 网站上"软件更新"一节中的"软件安装说 明"部分。

#### 机器应用软件更新

机器应用软件位于 G5 菜单的"机器设置"中。机器应用软件更新需要由 John Deere 经销商使用 Service ADVISOR™ 安装。

#### 其他控制器软件更新

下面列出的控制器软件可以使用 G5 显示器进行更新。

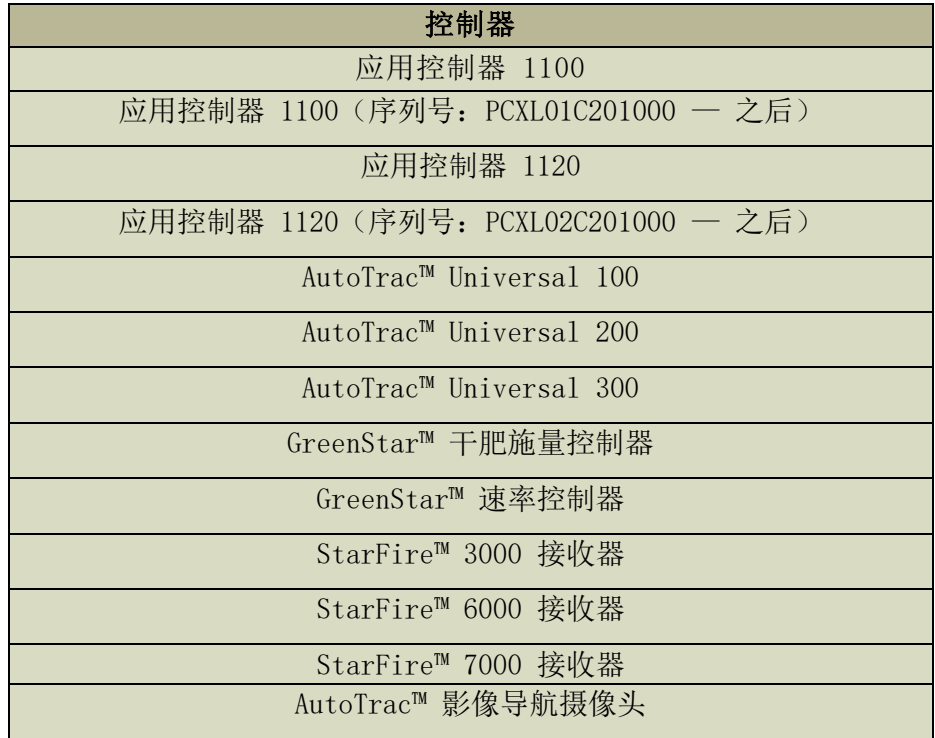

# 已解决的问题

软件更新 10.26.2927-120 解决了如下问题:

# 通用(可能适用于多项农田作业)

- AutoPath™ 需要很长时间才能生成
- 视频显示器运行时的粉色屏幕
- 加入农作物后,RowSense™ 不会自动移动中心线
- 显示器在启动时崩溃
- 此版本包含重要的软件安全增强功能。

# 新功能和改进

#### 有关 G5 显示器的更多信息,参见销售手册或与 John Deere 经销商联系。

#### HarvestLab™ 3000 — 约翰迪尔肥料感应

随着 JD 显示器操作系统 23-2 软件的更新,约翰迪尔肥料感应和肥料传感控制单元将发生重大变化,用于通信 和文档记录。为此,需要安装第 4 代显示器软件和肥料传感控制单元软件的正确组合才能兼容。请参阅下面的 组合和新功能:

#### 所有 6 个参数的文档记录

• 使用新软件将记录氮、磷、铵、钾、干物质、体积这所有 6 个参数,并发送到 Operations Center。为此,需要设置"肥料喷施"操作并选择使用的"肥料类型"(牛粪、猪粪或沼气肥 料)。喷施的目标和限制参数将在肥料传感控制单元 VT 中设置。

#### 非 HarvestLab™ 3000 支持的肥料类型的体积文档记录

• 借助 JD 显示器操作系统 23-2 软件,肥料感应系统可用于牛粪、猪粪和沼气之外的其他类型肥 料。对于产品类型选择中的内容,按下"新产品"并添加肥料类型的名称。对于添加的肥料类 型, HarvestLab™ 3000 无法进行标定。因此, 肥料感应系统只能使用体积。

#### 约翰迪尔肥料感应作业计划器

• 使用 JD 显示器操作系统 23-2 软件可以接收在 Operations Center 中通过作业计划器创建的喷 施作业计划。如果您使用三个机载肥料标定创建一个计划,则显示器将根据计划自动选择正确的 标定。

#### 作业总计

• 作业总计将显示不同 HarvestLab™ 3000 组分的平均值和浓度。

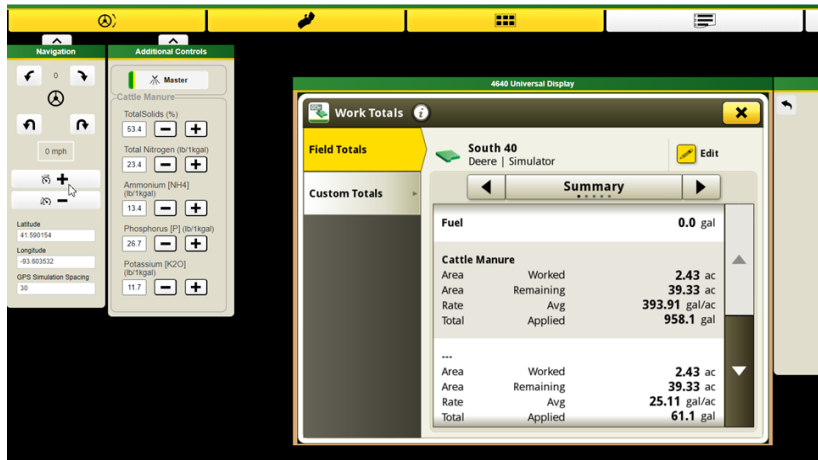

#### 工作监视器

• 轻松监控组分,现在首次在工作监视器中显示值。

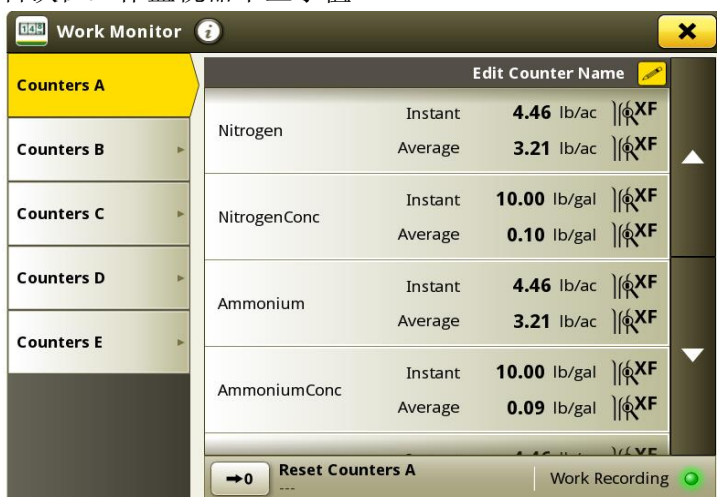

#### 肥料传感控制单元改进

- 流量计标定:对于流量计标定,现在可以存储最多四个不同的流量计标定。在标定和选择流量计 后,可以用加号按钮和减号按钮微调记录的流量。
- 采样功能:通过新的采样按钮,将支持采样过程。如果结果有问题,或者想要比较当地实验室的 绩效,可以使用按钮。使用采样按钮可以查看上次采样的采样历史记录或开始新的采样。完成采 样后,工具将向您显示肥料是否足够均匀可以收集代表性样品。

# 10.26.2927-110 新功能和改进

以下功能和改进最初包含在 2023 年 9 月发布的 10.26.2927-110 产品版 JD 显示器操作系统软件包中。

### 增强地头管理,实现更多自动化和导航解决方案

地头需要使用许多 John Deere 设备目前提供的高级导航和自动化功能。现在地头更易于设置。使用 Land 和 JD 显示器操作系统版本 23-2 中的新地头功能,从设备的自动化和高级导航功能中获得更多优势。

管理地头并在您的车队中共享这些地头,以便您能够:

- 使用 AutoTrac™ 自动转向功能减少操作员的应变和疲劳
- 通过组控制降低输入成本
- 以及更多内容!

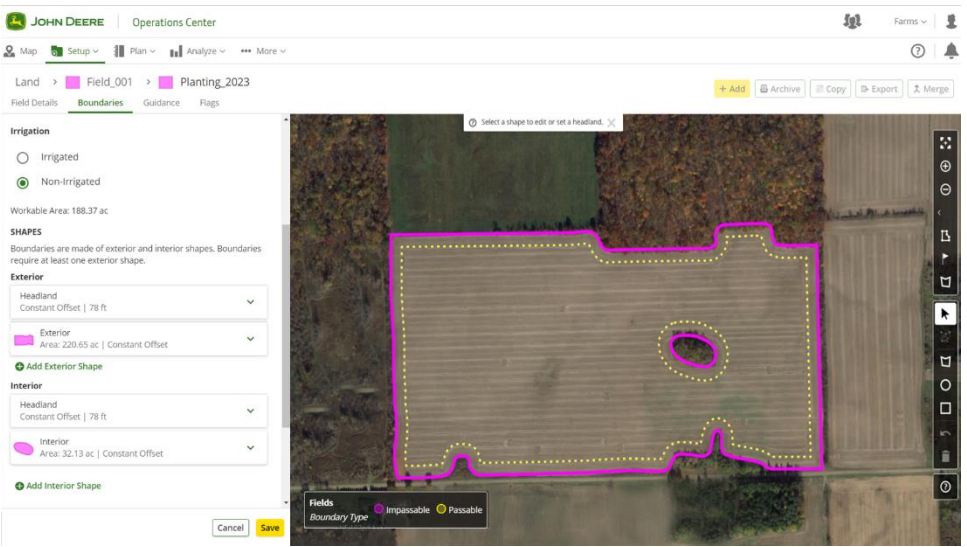

直接在 Operations Center 中无缝创建、编辑、查看和管理您的地头。无需在每次前往农田时重新创建地 头。使用作业计划器、Data Sync 设置和设置文件创建器将地头发送到您的机器,从而实现驾驶室内流程的 自动化。更快地开始农田作业,减轻驾驶员的负担。将您的"土地"数据和地头以无线方式发送至您的机 器,使用作业计划制定器,显示器将自动加载设置。

# 干混合物

使用 JD 显示器操作系统版本 23-2 或更高版本的干燥箱式摊铺机和浮动器,现在将能够创建干产品应用的 混合物。此功能的工作方式类似于液体喷施中的箱混合功能。

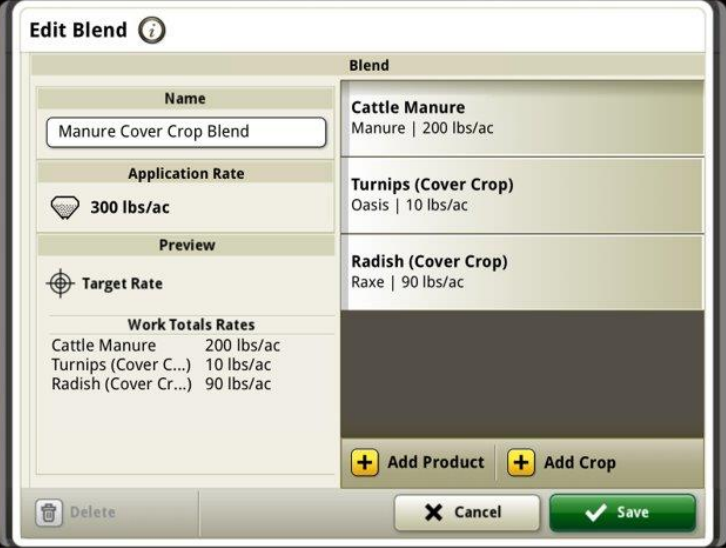

#### 运粮车增强功能

#### 对齐的割台

使用 JD 显示器操作系统版本 23-2 软件,客户在收获时将体验到新的运粮车增强功能,作为共享组的一部 分。无论显示器上的单位是英制还是公制,版本 23-2 及之前版本中拖拉机拖拉运粮车中的共享单位值将显 示为"吨/英亩"。其中一个增强功能是允许现在根据显示器的单位设置,以"蒲式耳/英亩"或"吨/英 亩"显示共享值。

#### 搅龙状态和粮箱粮位

在共享团队运行页面中,成员将能够查看组内联合收割机的当前搅龙状态和粮箱粮位。任何配对机器都无需 有效的约翰迪尔机器同步激活或许可证即可获取这些共享状态。

#### 运粮车设置

在 23-2 JD 显示器操作系统中,操作员现在可以在"机具简档"页面中选择"粮车"简档。"机具简档" 页面中的许多项目和字段可以自动填充,以减少设置时间。操作的俯视图还包括对运粮车及其大小和田间位 置的更新描述。

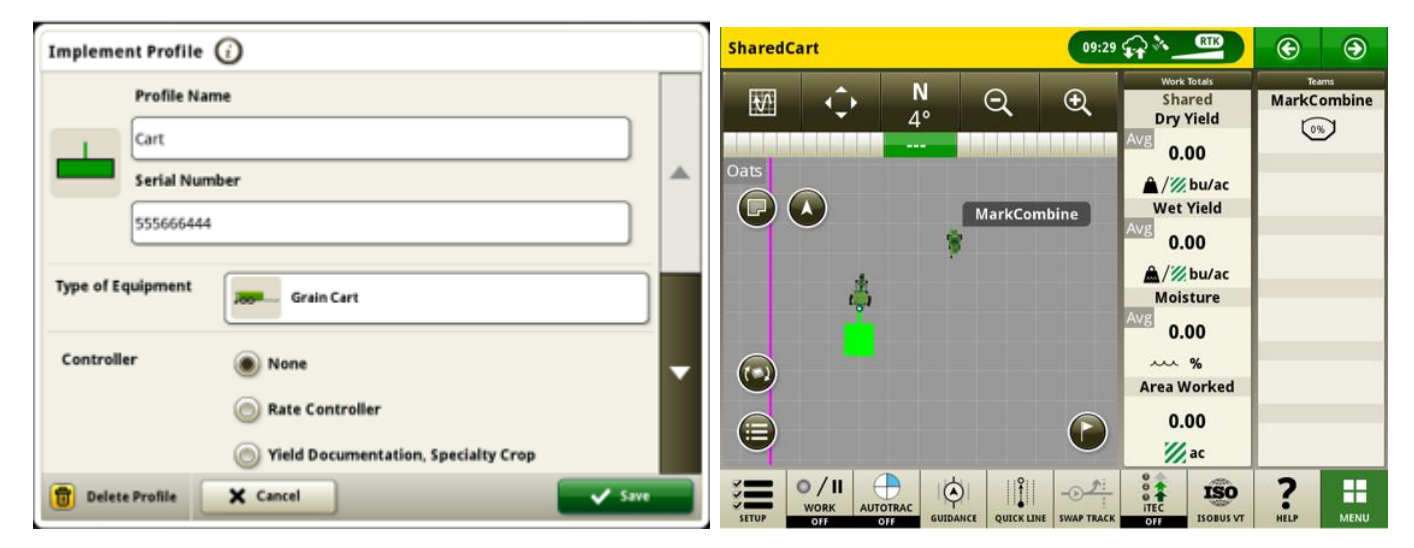

#### Data Sync 设置 — 品种定位器

运行 JD Dipslay OS 版本 23-2 和更新版本上的显示器将提供更多文件类型,这些文件类型可以通过 Data Sync 设置发送。除了当前提供的"边界"、"导航轨迹"、"旗标"等功能已启用外,运行 23-2 或 更高版本的 G5 显示器还可以通过 Data Sync 设置自动共享品种定位器文件。

# 联合收割机 AutoTrac™ 自动转向

23-2 及更新版本的软件现在将支持兼容的 John Deere 联合收割机上的 AutoTrac™ 自动转向功能。该技术将需 要通过 SF3 或更高版本的校正信号创建外部农田边界,并支持在客户定义的内部地头边界中自动转向。系统将 在不与农田相交的情况下,跟随地头的轮廓来导航长弯道。借助这个简单的入门解决方案,用户将在转弯结束时 手动控制速度和其他功能。其他功能包括提升和降低联合收割机割台等项目。这项收割技术兼容 AutoTrac™(直 导航轨迹)、AutoPath™、约翰迪尔机器同步、田间数据共享和 RowSense™。

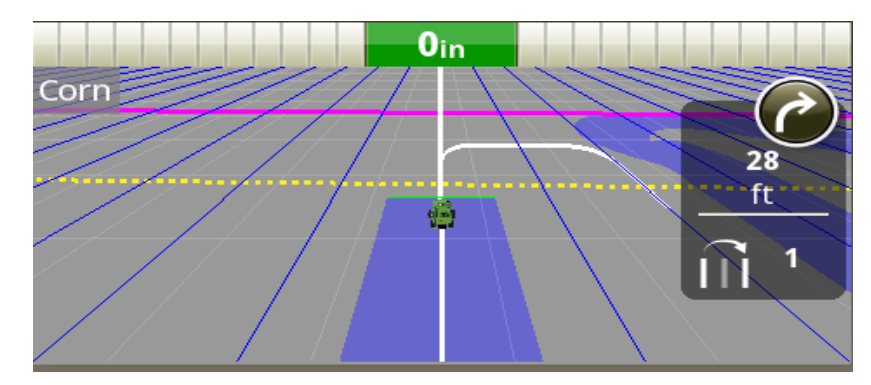

注意: 将需要联合收割机软件更新才能支持 AutoTrac™ 自动转向。

# 支持的联合收割机 ATTA 转向模式

联合收割机 ATTA 将支持 U 形转弯、内旋和外旋转弯模式, 以及直通/转弯取消。这些转弯方法允许卸粮搅龙始 终位于之前收割的行上部,以便无缝地卸粮到运粮车中。

注意收割机处于下图所示转弯模式时的行驶位置; 转弯始终发生在内部地头边界内收割的行中。

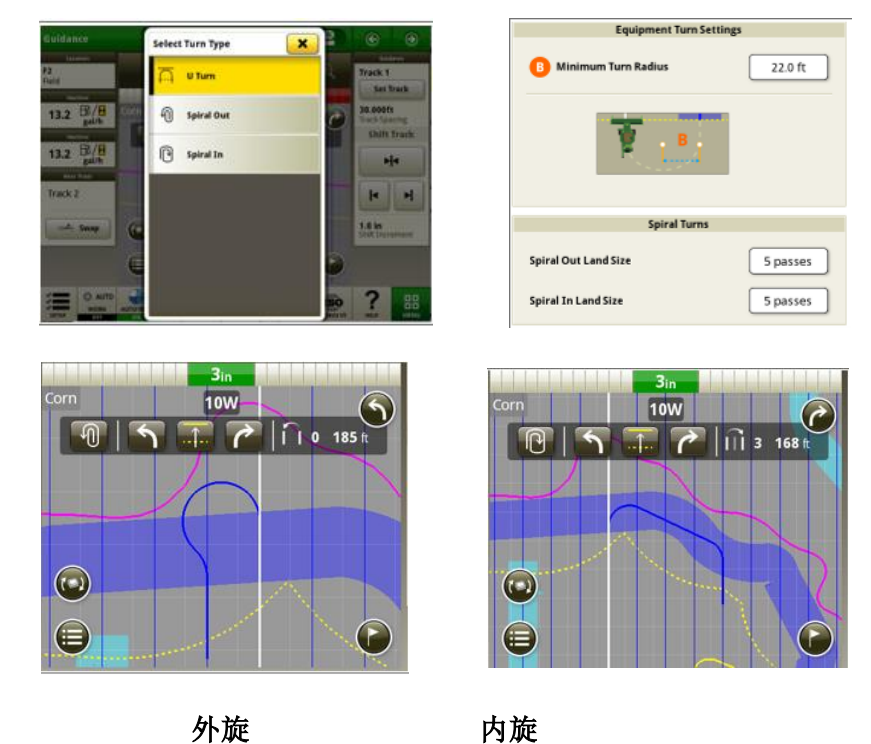

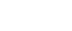

#### 联合收割机 ATTA 卸粮时不转弯:

当 ATTA 与约翰迪尔机器同步技术结合使用时, 如果在接近触发自动转弯的地头区域时搅龙伸展和结合, 系统将 分离并阻止自动转弯。

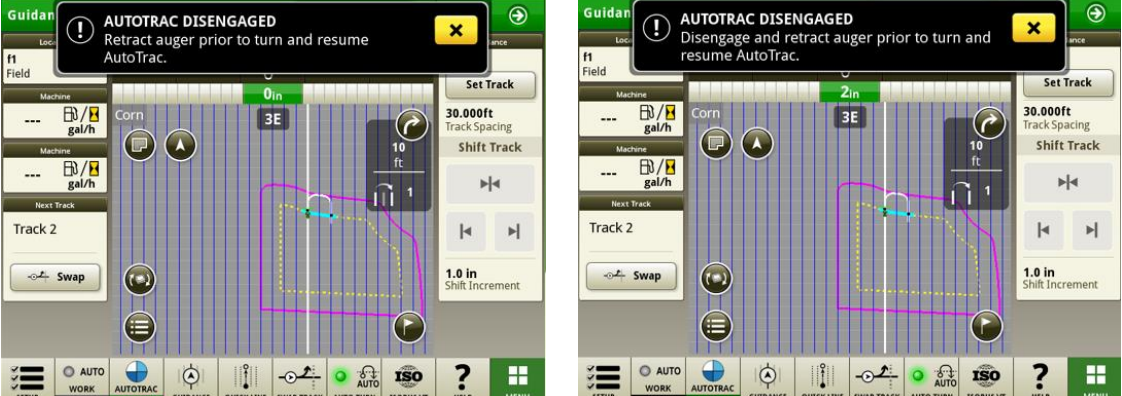

### 联合收割机 ATTA 机器兼容性

ATTA 与配备已更新的转向控制器的以下 John Deere 联合收割机兼容。ATTA 与竞争厂商的联合收割机不兼容。

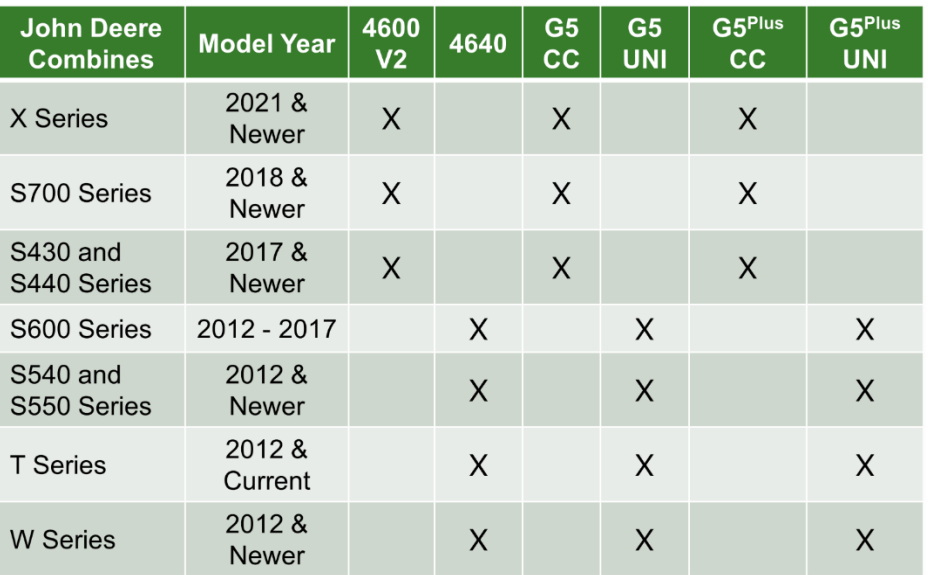

#### 约翰迪尔机器同步:

约翰迪尔机器同步控制器性能的改进要求工作组中的所有用户更新为 23-2 软件包。还建议更新所有车辆软件, 以确保为组中的每台机器启用最新的性能改进。将原点更改为轻推,可以防止用户过快地移动原点。改进了随动 件获取原点的路径,以提供更好的行驶质量。

#### 使用 ISOBUS 喷雾器的作物类型文档

使用 JD 显示器操作系统版本 23-2,客户可以在使用 ISOBUS 喷雾器运行产品应用程序时输入作物类型。 注意:作物类型在 OpsCenter 中尚不显示,但在未来的 OpsCenter 版本中会显示

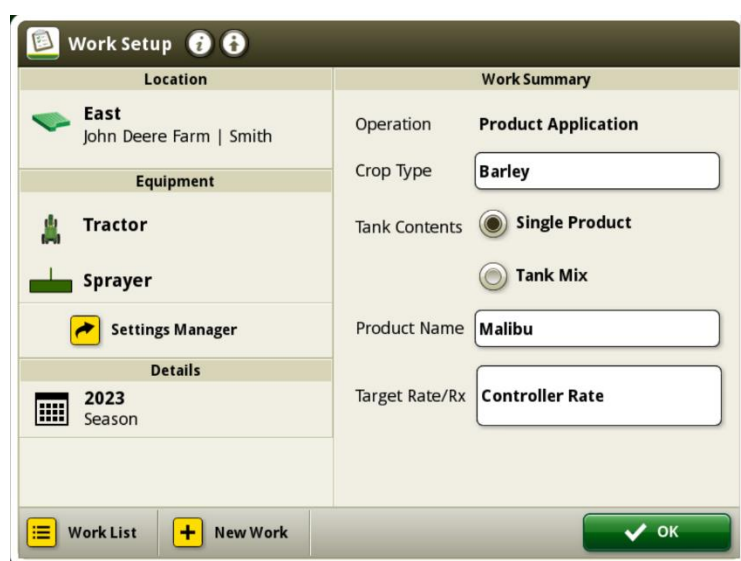

# 其他信息和培训资源

#### 《操作手册》

显示器上"帮助中心"应用程序中提供 G5 显示器《操作手册》的副本。这部分内容将根据需要通过软件更新进 行更新。操作前,请认真阅读最新的《操作手册》。如需《操作手册》,请与经销商联系或访问 [techpubs.deere.com](https://techpubs.deere.com/)。

#### $(2)$ 显示屏帮助

显示屏帮助是对《操作手册》中的信息的补充。通过打开显示器上的"帮助中心"应用程序,或者按任意页面顶 部的"信息"图标查看该页面的相关帮助信息,可以使用显示屏帮助。还可以在 [displaysimulator.deere.com](http://displaysimulator.deere.com/) 上查看 G5 显示器显示屏帮助。

#### 培训模拟器

要了解有关 G5 显示器的更多信息,请访问 [displaysimulator.deere.com](http://displaysimulator.deere.com/) 使用在线培训模拟器

#### 注意:

显示的图像可能与实际显示器显示的图像不同,但应包含与显示器上看到的内容相同的内容。第 4 代和 G5 具 有许多相同的功能,显示的屏幕截图可能来自任一显示器。

# 发布说明

这些是 G5 显示器的 JD 显示器操作系统更新发布说明。如需查看"发布说明", 请登录 [www.stellarsupport.com](http://www.stellarsupport.com/)。注意: 软件的使用受软件随附的"最终用户许可协议"约束。

#### 版权所有 © 1996-2023 Deere & Company